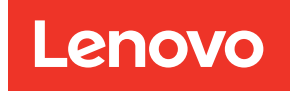

# Lenovo XClarity Integrator для VMware vCenter Примечания к выпуску

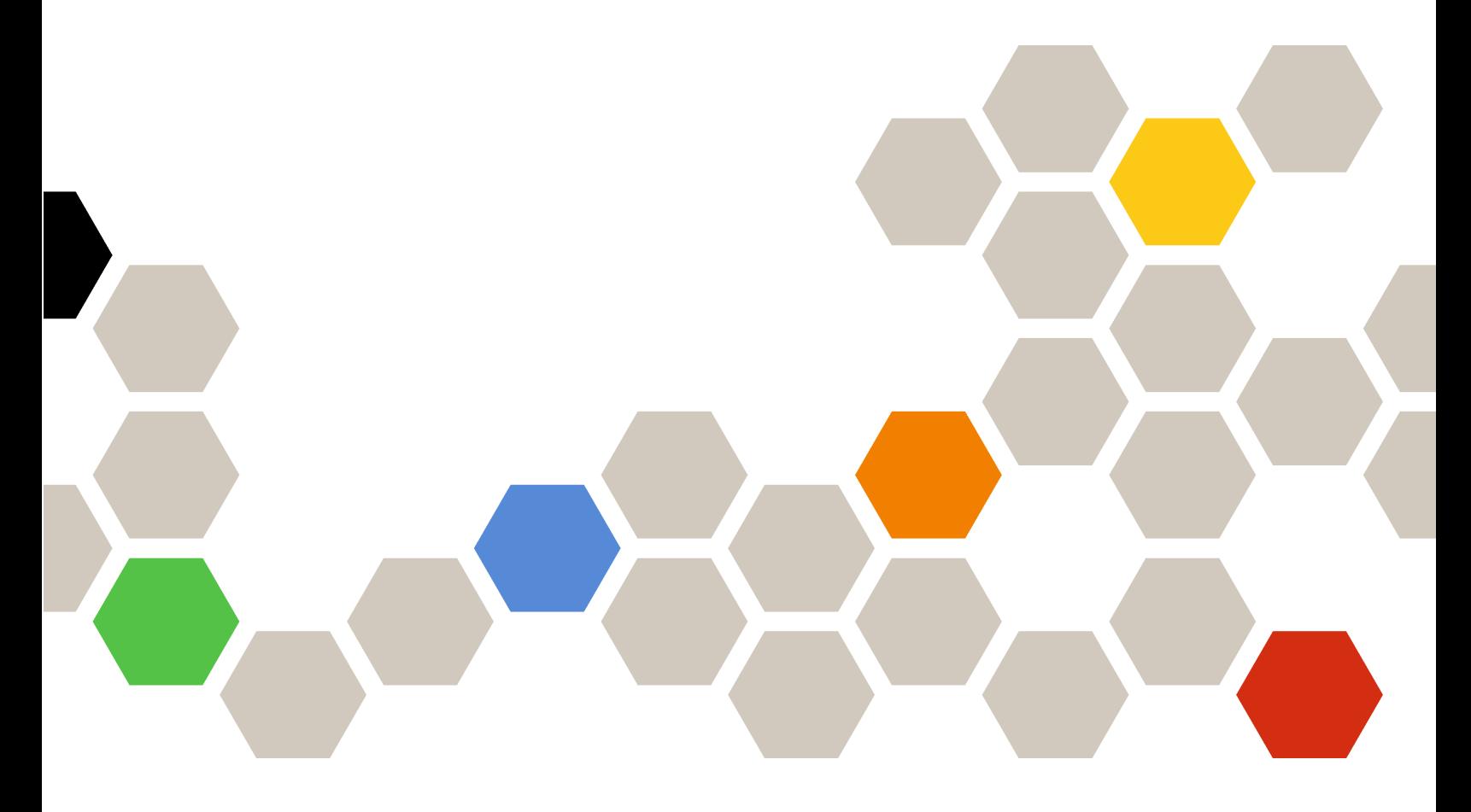

**Версия 7.1.0**

#### **Примечание**

Перед тем как воспользоваться этой информацией и самим продуктом, обязательно прочтите информацию в разделе [Приложение A «Замечания» на странице 7](#page-12-0).

**Шестнадцатый выпуск (Декабрь 2020 г.)**

**© Copyright Lenovo 2014, 2020. Portions © Copyright IBM Corporation 2012, 2014**

УВЕДОМЛЕНИЕ ОБ ОГРАНИЧЕНИИ ПРАВ. Если данные или программное обеспечение предоставляются в соответствии с контрактом Управления служб общего назначения США (GSA), на их использование, копирование и разглашение распространяются ограничения, установленные соглашением № GS-35F-05925.

# **Содержание**

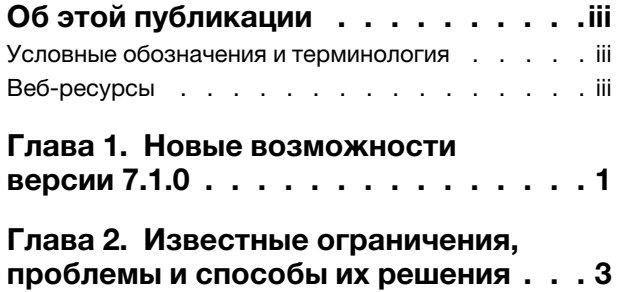

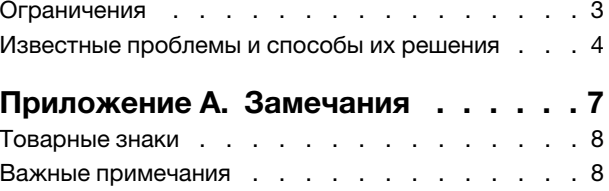

# <span id="page-4-0"></span>Об этой публикации

В этих примечаниях к выпуску содержится актуальная информация для продукта Lenovo XClarity Integrator для VMware vCenter . Lenovo XClarity Integrator используется для получения сведений о системе, обновления микропрограмм, отслеживания энергопотребления, управления предсказуемыми сбоями и изменения дополнительных параметров системы в среде управления **VMware vCenter** 

### <span id="page-4-1"></span>Условные обозначения и терминология

Пункты, начинающиеся с выделенных полужирным шрифтом слов Примечание, Важно или Внимание, - это уведомления с конкретными значениями, которые выделяют ключевую информацию.

Примечание: эти замечания содержат важные советы, рекомендации или подсказки.

Важно: эти замечания содержат информацию или советы, которые могут помочь избежать неудобных или сложных ситуаций.

Внимание: эти замечания указывают на возможную опасность повреждения программ, устройств и данных. Замечание «Внимание!» отображается перед инструкцией или ситуацией, в которой может произойти такое повреждение.

В следующей таблице описаны некоторые термины и сокращения, используемые в настоящем документе.

| Термин/аббревиатура | Определение                              |
|---------------------|------------------------------------------|
| <b>BMC</b>          | Контроллер управления материнской платой |
| <b>LXCA</b>         | Lenovo XClarity Administrator            |
| <b>LXCI</b>         | Lenovo XClarity Integrator               |
| <b>PFA</b>          | Оповещение о предсказуемом сбое          |
| <b>UXSP</b>         | UpdateXpress System Packs                |

Табл. 1. Часто используемые термины и аббревиатуры

### <span id="page-4-2"></span>Веб-ресурсы

На указанных ниже веб-сайтах содержатся ресурсы с основными сведениями о серверах System x, Flex System, BladeCenter и средствах управления системами, описанием их использования и устранения неполадок.

#### Сайт Lenovo XClarity Integrator для VMware vCenter

Найдите последние загрузки для Lenovo XClarity Integrator для VMware vCenter:

• Веб-сайт Lenovo XClarity Integrator для VMware

#### Управление системами с помощью решений Lenovo XClarity

На этом веб-сайте представлен обзор решений Lenovo XClarity, которые позволяют интегрировать оборудование System x и Flex System для обеспечения возможности управления системами:

• [Веб-сайт «Управление системами с решением Lenovo XClarity»](http://www3.lenovo.com/us/en/data-center/software/systems-management/xclarity-integrators/)

#### **Портал технической поддержки Lenovo**

На этом веб-сайте можно найти сведения о службах поддержки оборудования и программного обеспечения:

• [Веб-сайт портала поддержки Lenovo](http://www.lenovo.com/support)

#### **Веб-сайты ServerProven**

На следующих веб-сайтах представлены общие сведения о совместимости оборудования BladeCenter, Flex System, System x и xSeries ® :

- [Lenovo ServerProven: совместимость продуктов BladeCenter](http://www.lenovo.com/us/en/serverproven/eserver.shtml)
- [Lenovo ServerProven: совместимость рамы Flex System](http://www.lenovo.com/us/en/serverproven/flexsystem.shtml)
- [Lenovo ServerProven: совместимость оборудования, приложений и микропрограмм System x](http://www.lenovo.com/us/en/serverproven/indexsp.shtml)

#### **Веб-сайт VMware**

На этом веб-сайте можно найти продукты VMware:

• [Веб-сайт VMware](http://www.vmware.com/products/)

# <span id="page-6-0"></span>**Глава 1. Новые возможности версии 7.1.0**

В этом разделе представлена информация о новых и расширенных возможностях Lenovo XClarity Integrator для VMware vCenter версии 7.1.0.

#### **Поддержка серверов ThinkSystem для vSphere Lifecycle Manager**

Lenovo XClarity Integrator поддерживает обновления микропрограммы с использованием vSphere Lifecycle Manager для серверов Lenovo ThinkSystem. Полный список поддерживаемых моделей серверов см. в разделе «Поддерживаемые модели серверов» Руководства по установке и использованию Lenovo XClarity Integrator для VMware vCenter.

#### **Поддержка Lenovo XClarity Administrator**

Lenovo XClarity Integrator поддерживает Lenovo XClarity Administrator 3.1.0.

#### **Поддержка нового оборудования**

С помощью Lenovo XClarity Integrator можно управлять следующими моделями серверов:

- Сервер устройств Lenovo ThinkAgile HX1020 Edge (7D1Z)
- Сертифицированный узел Lenovo ThinkAgile HX1021 Edge (7D20, 7D29)

Полный список поддерживаемых моделей серверов см. в разделе «Поддерживаемые модели серверов» Руководства по установке и использованию Lenovo XClarity Integrator для VMware vCenter.

# <span id="page-8-0"></span>**Глава 2. Известные ограничения, проблемы и способы их решения**

Представленные ниже ограничения, проблемы и способы их решения относятся к продукту Lenovo XClarity Integrator для VMware vCenter версии 6.2.0.

## <span id="page-8-1"></span>**Ограничения**

Представленные ниже ограничения относятся к продукту Lenovo XClarity Integrator для VMware vCenter.

• **«Unknown message» (Неизвестное сообщение) отображается, если vLCM не удается исправить ошибки в микропрограмме хоста.**

Если vLCM не удается устранить ошибки в несоответствующей микропрограмме хоста, «Unknown message» (Неизвестное сообщение) отображается на странице результатов исправления. Это известное ограничение vSphere 7.0, которое будет устранено в следующих версиях vSphere и vCenter.

**Решение.** Нажмите **Check compliance** (Проверить соответствие) для кластера и изучите таблицу **Firmware compliance** (Соответствие микропрограммы) хоста, в которой вы найдете список микропрограмм, ошибки в которых устранить не удалось.

• **В таблице результатов проверки соответствия программного обеспечения в vLCM отображаются только микропрограммные компоненты с отклонениями.**

Если выбрать для хоста **Full image comparison** (Полное сравнение образов) на странице vLCM Image Compliance (Соответствие образов), отобразятся только микропрограммные компоненты с отклонениями, а компоненты без отклонений — нет.

• **Если вы используете Lenovo XClarity Integrator для VMware vCenter версии 6.2.0, резервные данные версии 6.1.0 или более ранних восстановить не удастся.**

Если вы используете Lenovo XClarity Integrator для VMware vCenter версии 6.2.0 и пытаетесь восстановить резервные данные версии 6.1.0 или более ранних, отобразится сообщение об ошибке Failed to import data (Не удалось импортировать данные).

**Решение.** Разверните Lenovo XClarity Integrator для VMware vCenter версии 6.1.0, восстановите резервные данные, а затем обновите программное обеспечение до версии 6.2.0.

• **После обновления до Lenovo XClarity Integrator для VMware vCenter версии 5.4.0 или более поздней версии все существующие задачи последовательного обновления теряются.**

При использовании Lenovo XClarity Integrator для VMware vCenter версии 5.3.1 или предыдущих версий после обновления Lenovo XClarity Integrator для VMware vCenter до версии 5.4.0 или более поздней версии все существующие задачи последовательного обновления теряются.

**Решение**. Если служба Lenovo Integrator XClairty для VMware vCenter создала запланированные задачи обновления, выполнение которых не началось, после обновления Lenovo XClairty Integrator для VMware vCenter до версии 5.4.0 или более поздней версии потребуется снова создать эти задачи.

• **Прошедший предварительную аутентификацию контроллер BMC может терять подключение, находясь под управлением Lenovo XClarity Administrator**

После выполнения с помощью Lenovo XClarity Administrator операций управления контроллером BMC, к которому ранее был запрошен доступ с использованием локальной учетной записи BMC в Lenovo XClarity Integrator, программное обеспечение Lenovo XClarity Integrator теряет доступ к этому BMC.

После выполнения программным обеспечением Lenovo XClarity Administrator операций управления контроллером BMC это программное обеспечение отключает все локальные учетные записи BMC. Поэтому Lenovo XClarity Integrator не может получить доступ к данному контроллеру BMC с использованием локальной учетной записи BMC, предоставленной ранее.

**Решение.** Используйте учетную запись, созданную в Lenovo XClarity Administrator, чтобы снова запросить доступ к BMC в Lenovo XClarity Integrator.

#### • **Не удается получить и задать параметры SNMP для BMC**

Возможно, вам не удастся получить и задать параметры SNMP для BMC на странице Configuration View (Представление конфигурации).

Если у вас нет учетной записи SNMP или у вашей учетной записи нет необходимых разрешений, вы не сможете получать и задавать параметры SNMP для BMC.

**Решение.** Войдите в систему BMC и измените уровень разрешений учетной записи на supervisor.

#### • **Если ESXi запускается с USB-устройства, установленного на другом сервере, Lenovo XClarity Integrator для VMware vCenter может работать неправильно**

ESXi можно запустить с USB-устройства. Однако если USB-устройство переместить в другую систему и запустить с него сервер, он, возможно, не будет работать с Lenovo XClarity Integrator.

Такая проблема возникает, когда записанная гипервизором ESXi информация не совместима с его встроенным модулем управления (Integrated Management Module).

**Решение.** Сбросьте конфигурацию системы или переустановите ESXi на сервере.

#### • **Lenovo XClarity Integrator для VMware vCenter не отображает информацию о скорости работы вентиляторов и температуре блейд-серверов**

Если вы работаете с блейд-сервером и пытаетесь просмотреть метрики мощности, записи с информацией о скорости работы вентилятора и температуре будут пустыми.

В блейд-сервере нет датчика работы вентилятора и датчика температуры, поэтому записи с информацией о скорости работы вентилятора и температуре пусты.

#### • **Слепые и слабовидящие пользователи компьютеров не могут получать доступ к Lenovo XClarity Integrator для VMware vCenter**

Кнопки графического пользовательского интерфейса Lenovo XClarity Integrator для VMware vCenter не могут правильно читаться программами озвучивания текста на экране, которые используют слепые и слабовидящие пользователи компьютеров.

Эта проблема является ограничением библиотеки DOJO, использованной для разработки пользовательского интерфейса Lenovo XClarity Integrator для VMware vCenter. Кнопки DOJO не могут правильно читаться программами озвучивания текста на экране.

#### • **Lenovo XClarity Integrator для VMware vCenter может загружать с веб-сайта IBM больше пакетов обновлений, чем инициировано**

При загрузке обновлений с веб-сайта IBM количество загруженных пакетов обновлений может превышать указанное количество.

Для каждого пакета обновления могут иметься обязательные для загрузки пакеты. Они также загружаются программным обеспечением Lenovo XClarity Integrator для VMware vCenter. Номер загружаемого пакета отображается на странице загрузки. При этом может отображаться значение, превышающее количество инициированных обновлений.

### <span id="page-9-0"></span>**Известные проблемы и способы их решения**

Представленные ниже известные проблемы и способы их решения относятся к продукту Lenovo XClarity Integrator для VMware vCenter.

• Сообщение «Session ID is missing» (ИД сеанса отсутствует), если для доступа к LXCI используется Chrome.

Если вы используете для доступа к LXCI браузер Chrome 80 или более поздней версии и регистрируете LXCA или используете функцию последовательного управления на странице LXCI, отображается сообщение «Session ID is missing» (ИД сеанса отсутствует).

**Решение.** Введите chrome://flags в адресной строке Chrome и отключите настройку «SameSite by default cookies» (Cookie-файлы SameSite по умолчанию).

• Версия микропрограммы, отображаемая в LXCI, не обновляется.

Если вы обновляете микропрограмму сервера на сервере, управляемом LXCI, используя другие инструменты, например веб-интерфейс BMC, LXCA, и не перезапускаете сервер, отображаемая версия микропрограммы LXCI может не обновиться.

**Решение.** На странице LXCI **Managed servers** (Управляемые серверы) выберите сервер и нажмите кнопку **REFRESH INVENTORY** (ОБНОВИТЬ РЕСУРСЫ).

• Не удалось отобразить справочную информацию о компоненте на странице просмотра схемы рамы при наведении указателя мыши на компонент.

Если часто перемещать указатель мыши между разными компонентами на странице просмотра схемы рамы, справочная информация о некоторых компонентах может не отображаться.

**Решение.** Щелкните значок обновления в правом верхнем углу страницы просмотра схемы рамы и снова наведите указатель мыши на компонент.

• **На странице Configuration (Конфигурация) отображается сообщение об ошибке** Get dynamic settings failed **(Сбой получения динамических параметров)**

Если в контроллере управления материнской платой отсутствуют учетные записи пользователей IPMI и SNMP, при открытии страницы **Configuration** (Конфигурация) на вкладке **Lenovo XClarity Integrator** приложения vSphere Web Client отображается сообщение об ошибке Get dynamic settings failed (Сбой получения динамических параметров).

**Решение.** Войдите в веб-интерфейс контроллера управления, откройте страницу **IPMI and SNMP User Accounts** (Учетные записи пользователей IPMI и SNMP) и добавьте учетную запись пользователя, указанную при запросе доступа к контроллеру управления в Lenovo XClarity Integrator. Если это вычислительный узел Flex и выбрано использование централизованного управления пользователями с помощью модуля CMM, создать учетную запись в контроллере управления невозможно. В этом случае установите на странице Node Account Mgmt (Управление учетными записями узлов) веб-интерфейса CMM флажок **Provision IPMI and SNMPv3 Account**  (Предоставить учетную запись IPMI и SNMPv3), чтобы предоставить контроллеру управления учетную запись пользователя IPMI.

#### • **Не удается импортировать сертификат Lenovo XClarity Administrator при использовании Internet Explorer 10**

При импорте вручную файла сертификата (PEM) Lenovo XClarity Administrator в Lenovo XClarity Integrator операция импорта может завершиться сбоем с отображением следующего сообщения: Fail to upload certificate file (Сбой отправки файла сертификата). Это известная проблема при использовании Internet Explorer 10.

**Решение.** Для решения этой проблемы выполните одно из следующих действий:

- Обновите Internet Explorer до более поздней версии или используйте другой веб-браузер.
- При импорте сертификата выберите **Paste certificate in PEM format** (Вставить сертификат в формате PEM). Не используйте для добавления сертификата функцию **Add from a file (PEM)**  (Добавить из файла (PEM)).
- **Не удается зарегистрировать решение Lenovo XClarity Administrator, настроенное с адресом IPv6**

При регистрации экземпляра Lenovo XClarity Administrator, настроенного с адресами IPv6, на странице отображается сообщение Loading, Please wait … (Загрузка, подождите...) и больше ничего не происходит.

**Решение.** Загрузите сертификат из Lenovo XClarity Administrator вручную и добавьте его в Lenovo XClarity Integrator, нажав **Manage trusted certificates (Управление доверенными сертификатами) → Add (Добавить)**. Дополнительные сведения см. в Руководстве по установке и использованию Lenovo XClarity Integrator для VMware vCenter.

# <span id="page-12-0"></span>**Приложение A. Замечания**

Lenovo может предоставлять продукты, услуги и компоненты, описанные в этом документе, не во всех странах. Сведения о продуктах и услугах, доступных в настоящее время в вашем регионе, можно получить у местного представителя Lenovo.

Ссылки на продукты, программы или услуги Lenovo не означают и не предполагают, что можно использовать только указанные продукты, программы или услуги Lenovo. Допускается использовать любые функционально эквивалентные продукты, программы или услуги, если при этом не нарушаются права Lenovo на интеллектуальную собственность. Однако при этом ответственность за оценку и проверку работы других продуктов, программ или услуг возлагается на пользователя.

Lenovo может располагать патентами или рассматриваемыми заявками на патенты, относящимися к предмету данной публикации. Предоставление этого документа не дает вам никакой лицензии на эти патенты. Вы можете послать запрос на лицензию в письменном виде по следующему адресу:

Lenovo (United States), Inc. 8001 Development Drive Morrisville, NC 27560 U.S.A. Attention: Lenovo Director of Licensing

LENOVO ПРЕДОСТАВЛЯЕТ ДАННУЮ ПУБЛИКАЦИЮ «КАК ЕСТЬ», БЕЗ КАКИХ-ЛИБО ГАРАНТИЙ, ЯВНЫХ ИЛИ ПОДРАЗУМЕВАЕМЫХ, ВКЛЮЧАЯ, НО НЕ ОГРАНИЧИВАЯСЬ ТАКОВЫМИ, ПОДРАЗУМЕВАЕМЫЕ ГАРАНТИИ ОТНОСИТЕЛЬНО ЕЕ КОММЕРЧЕСКОГО ИСПОЛЬЗОВАНИЯ ИЛИ ПРИГОДНОСТИ ДЛЯ КАКИХ-ЛИБО ЦЕЛЕЙ. Законодательство некоторых стран не допускает отказ от явных или предполагаемых гарантий для ряда операций; в таком случае данное положение может к вам не относиться.

В приведенной здесь информации могут встретиться технические неточности или типографские опечатки. В публикацию время от времени вносятся изменения, которые будут отражены в следующих изданиях. Lenovo может в любой момент без предварительного уведомления вносить изменения в продукты и (или) программы, описанные в данной публикации.

Продукты, описанные в этом документе, не предназначаются для имплантации или использования в каких-либо устройствах жизнеобеспечения, отказ которых может привести к травмам или смерти. Информация, содержащаяся в этом документе, не влияет на спецификации продукта и гарантийные обязательства Lenovo и не меняет их. Ничто в этом документе не служит явной или неявной лицензией или гарантией возмещения ущерба в связи с правами на интеллектуальную собственность Lenovo или третьих сторон. Все данные, содержащиеся в этом документе, получены в специфических условиях и приводятся только в качестве иллюстрации. Результаты, полученные в других рабочих условиях, могут существенно отличаться.

Lenovo может использовать и распространять присланную вами информацию любым способом, каким сочтет нужным, без каких-либо обязательств перед вами.

Любые ссылки в данной информации на веб-сайты, не принадлежащие Lenovo, приводятся только для удобства и никоим образом не означают поддержки Lenovo этих веб-сайтов. Материалы на этих веб-сайтах не входят в число материалов по данному продукту Lenovo, и всю ответственность за использование этих веб-сайтов вы принимаете на себя.

Все данные по производительности, содержащиеся в этой публикации, получены в управляемой среде. Поэтому результаты, полученные в других рабочих условиях, могут существенно отличаться. Некоторые измерения могли быть выполнены в разрабатываемых системах, и нет гарантии, что в общедоступных системах результаты этих измерений будут такими же. Кроме того, результаты некоторых измерений могли быть получены экстраполяцией. Реальные результаты могут отличаться. Пользователи должны проверить эти данные для своих конкретных условий.

### <span id="page-13-0"></span>Товарные знаки

LENOVO, FLEX SYSTEM, SYSTEM X и NEXTSCALE SYSTEM являются товарными знаками Lenovo. Intel и Xeon являются товарными знаками Intel Corporation в США и других странах. Internet Explorer, Microsoft и Windows являются товарными знаками группы компаний Microsoft. Linux зарегистрированный товарный знак Linus Torvalds. Все прочие товарные знаки являются собственностью соответствующих владельцев. © 2020 Lenovo.

### <span id="page-13-1"></span>Важные примечания

Скорость процессора указывает внутреннюю тактовую частоту микропроцессора; на производительность приложений влияют и другие факторы.

В отношении системы хранения, действительного и виртуального хранилища, объема каналов один КБ равен 1024 байт, один МБ равен 1 048 576 байт, а один ГБ равен 1 073 741 824 байт.

При описании емкости жесткого диска или объема коммуникационных устройств один МБ равен 1 000 000 байт, а один ГБ равен 1 000 000 000 байт. Общий объем памяти, доступный пользователям, зависит от рабочей среды.

Компания Lenovo не предоставляет никаких гарантий, связанных с продуктами, которые выпускаются не Lenovo. Поддержка (если таковая есть) продуктов, произведенных другой компанией, должна осуществляться соответствующей компанией, а не Lenovo.

Некоторое программное обеспечение может отличаться от розничной версии (если доступно) и может не содержать руководств по эксплуатации или всех функций.

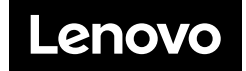